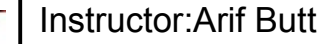

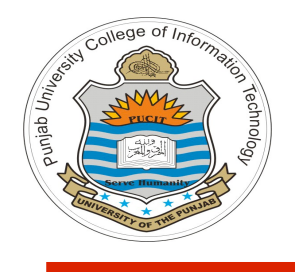

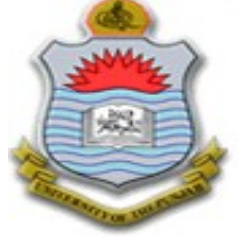

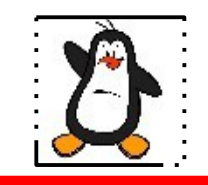

#### **Lecture # 1.2 UNIX make Utility & Packages**

#### **Course: Advanced Operating System**

**Instructor: Arif Butt**

**Punjab University College of Information Technology (PUCIT) University of the Punjab**

# **Today's Agenda**

- Introduction to UNIX make utility
- Structure of UNIX makefile
- How make utility work (Examples 1-2)
- Multiple targets in a makefile (Example 3)
- Multiple makefiles in a Project (Example 4)
- Use of macros in a makefile (Example 5)
- Binary vs Open-Source s/w Packages
- Downloading and installing open-source softwares
- Packaging your software projects using
	- **GNU autotools**
	- **Cmake** utility

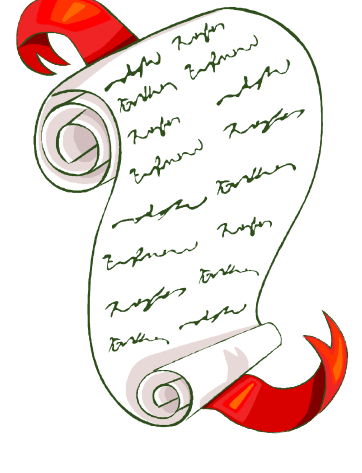

## **Make Utility-Introduction**

- 1. Imagine you write a program and divide it into hundred .c files and some header files
- 2. To make the executable you need to compile those hundred source files to create hundred relocatable object files and then you need to link those object files to final executable
- 3. What happens if we make changes to one of these files:
	- (a) Recompile all the files and then link all of them
	- (b) Recompile only the file which has changed and then link
		- What if instead of .c file a .h file has changed
		- ➢ Solution: Recompile only those .c files that include this header file and then link
- 4. UNIX make utility is a powerful tool that allows you to manage compilation of multiple modules into an executable
- 5. It reads a specification file called "makefile" or "Makefile", that describes how the modules of a s/w system depend on each other. If you want to use a nonstandard name you can specify that name to make using -f option
- 6. Make utility uses this dependency specification in the makefile and the time when various components were modified, in order to minimize the amount of recompilation

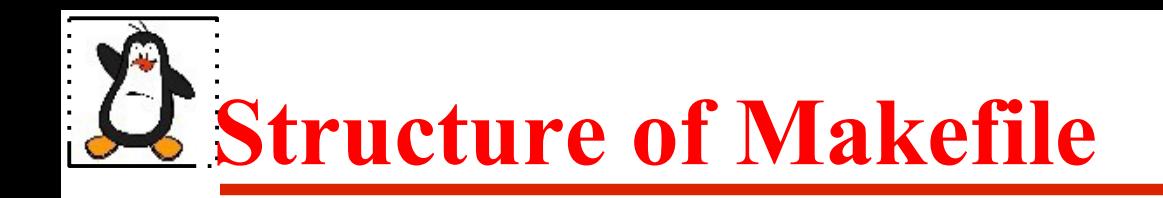

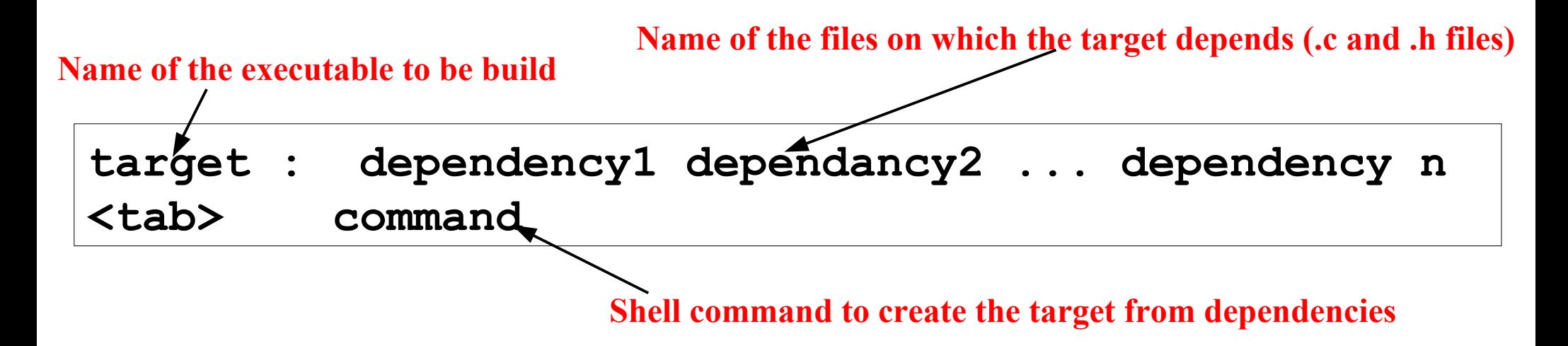

- 1. This is one **dependency rule** in a makefile
- 2. A makefile may have several such rules. Every make rule describes the dependency relationship
- 3. Advantages of make utility:
	- (a) Makes management of large s/w projects with multiple source files easy
	- (b) No need to recompile a source file that has not been modified, only those files that have been changed are recompiled, others are simply relinked

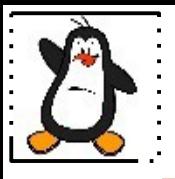

## **Examples 1-2**

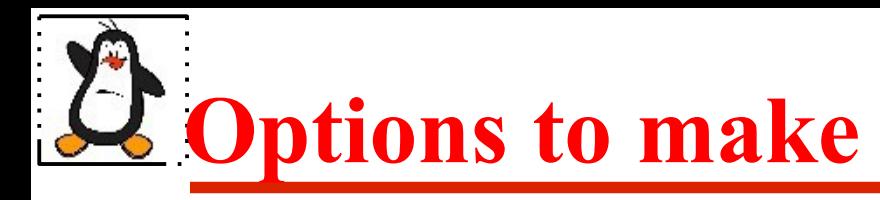

#### **make[options]**

There are several options to make. For details refer to man page. The three most commonly used are:

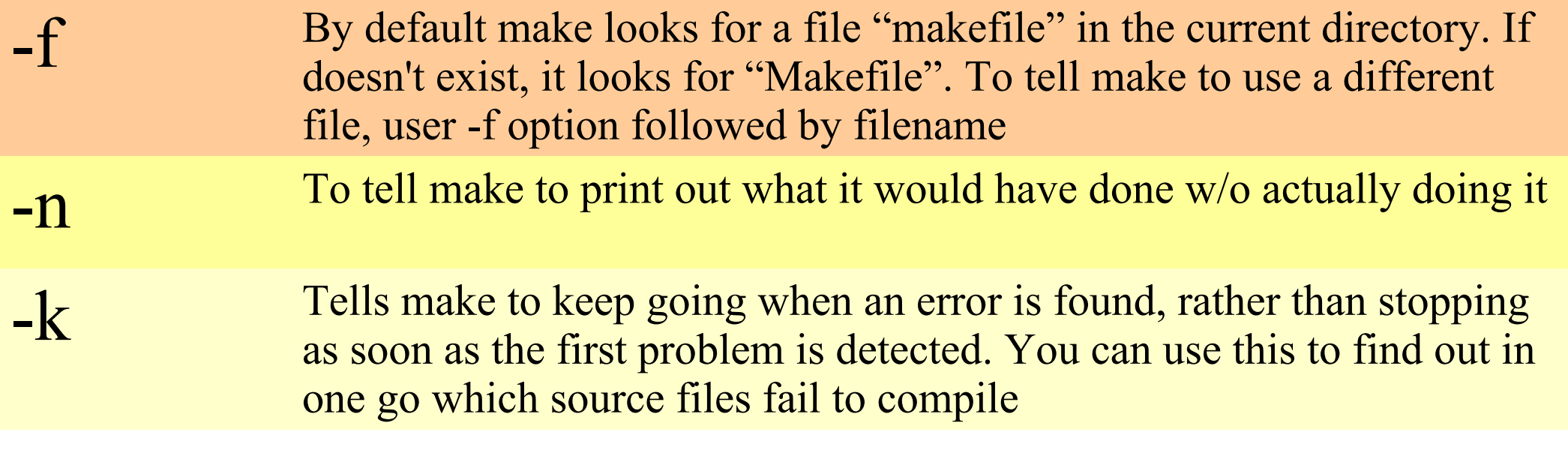

## **Multiple Targets in a Makefile**

- A makefile can have multiple targets. We can call a make file with the name of a particular target
- To tell make to build a particular target, you can pass the target name to **make** as parameter (By default, make will try to make the first target listed in makefile)
- Many programmers specify  $a \perp b$  as the first target in their makefile and then list the other targets as being dependencies for all
- A phony target is a target without dependency list. Some important phony targets are all, clean, install

#### **clean:**

**-@rm -f \*.o**

If there is no .o file in the current working directory, make will return an error. If we want make to ignore error while executing a command we proceed the command with a hyphen as done above. Moreover, make print the command to stdout before executing. If we want to tell make not to print the command to stdout before executing we use  $\omega$  character

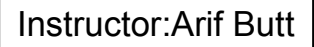

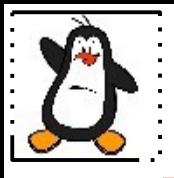

## **Example 3**

# **Multiple Makefiles in a Project**

- Project source divided in multiple directories
- Different developers involved
- Multiple makefiles
- Top level makefile use include directive
- **Include Directive:** Tells make to suspend reading the current makefile and read one or more other makefiles before continuing

**include ./d2/makefile ./d3/makefile**

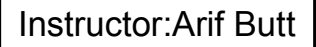

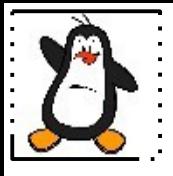

## **Example 4**

## **Use of Macros in a Makefile**

- A Makefile allows us to use macros or variables, so that we can write it in a more generalized form. Variables allow a text string to be defined once and substituted in multiple places later
- We can define macros/variables in a makefile as: MACRONAME=value
- We can access the macros as  $\frac{1}{2}$  (MACRONAME)
- **Example:** We can use a macro to give options to the compiler, e.g., while an application is being developed, it will be compiled with no optimization but with debugging information included. So we declare a macro CFLAGS

#### **CFLAGS = -std=c11 -O0 -ggdb -Wall**

and later can use it with all compilation commands like

**gcc -c file.c \$(CFLAGS)**

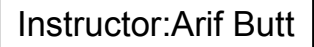

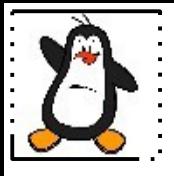

## **Example 5**

## **Special Internal Macros**

Each of the following four macros is only expanded just before it is used. So the meaning of the macro may vary as the makefile progress

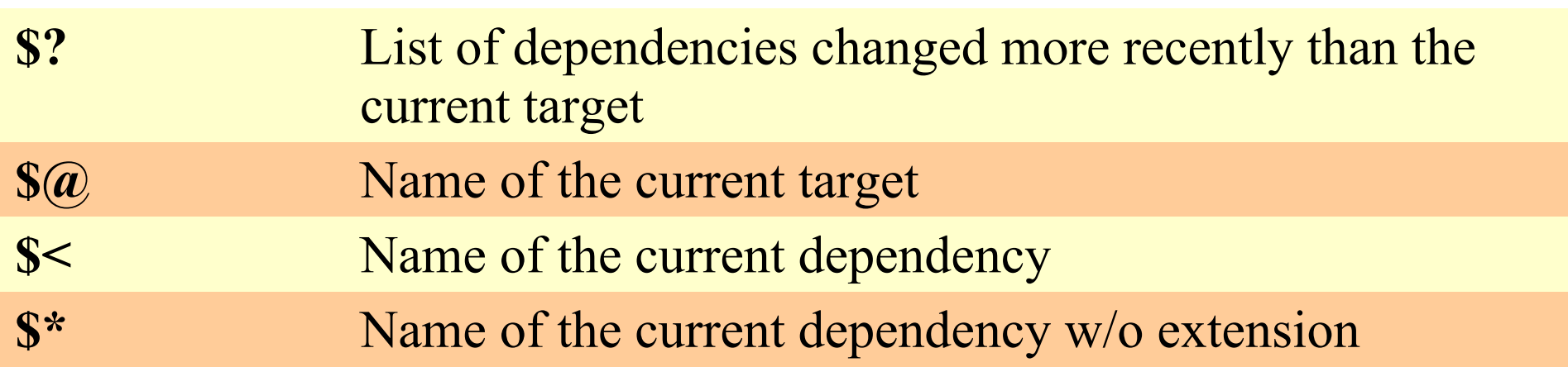

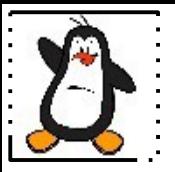

### **Binary Softwares vs Open-Source Softwares**

## **Binary Software Packages**

- A binary package is a collection of f les bundled into a single f le containing
	- $\triangleright$  executable f les (compiled for a specif c platform),
	- ➢ man/info pages,
	- ➢ copy right information,
	- $\ge$  configuration and installation scripts
- It is easy to install softwares from binary packages built for your machine and OS, as the dependencies are already resolved
- For the Debian based distributions (Ubuntu, Kali, Mint, ArchLinux) they come in **.deb** format and the package managers available are apt, dpkg, aptitude, synaptic
- For RedHat based distributions (Fedora, CentOS, OpenSuse) the packages come in **.rpm** format and the available package managers are rpm and yum.

## **Open-Source Software Packages**

An Open-source software is a software with its source code made available with a license in which the copyright holder provides the rights to study, change, and distribute the software to anyone and for any purpose (GNU GPL). Normally distributed as a tarball containing:

- Source code f les
- README and INSTALL
- AUTHORS
- Conf gure script
- Makef le.am and Makef le.in

A source package is eventually converted into a binary package for a platform on which it is configured, build and installed. We normally use source packages to install softwares for following reasons:

- We cannot f ind a corresponding binary package
- We want to enhance functionalities of a software
- We want to  $f \dot{\mathbf{k}}$  a bug in a software

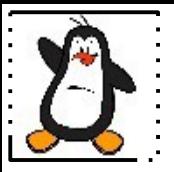

### **Downloading and Installing Open-Source Softwares**

## **How to download OSS Packages?**

• **Option 1:** You can download from some ftp repository using either your browser or may be the famous wget command from a Linux terminal.

#### **\$wget ftp://ftp.gnu.org/gnu/hello/hello-2.10.tar.gz**

• **Option 2:** You can use advanced packaging tool to download in present working directory by the following command:

#### **\$sudo apt-get source hello**

• **Option 3:** You can also use git if the software is there on some public git repository like **github.com** or **bitbucket.org**

## **Magic Spell to Install Open-Source Packages**

- A source package is eventually converted into a binary package for a platform on which it is configured, build, and install. Many a times, we all have recited the following magic spell to install a UNIX open-source tarball:
- **\$ ./configure**
- **\$ make**
- sudo make install

### **Configure the Open-Source Software**

### **\$ ./configure**

- The configure script makes sure that all of the dependencies for the rest of the build and install process are available. For example, for a software written in C, it ensures that the system have a C compiler, and find out what it is called and where to find it
- For our **myexe** package, once we execute the **configure** script it will create the **Makefile** that is required to build and install the software
- You can view the contents of the **Makefile** of this software, which contains about 3.4K lines

### **Build the Open-Source Software \$ make**

- The build process runs a series of tasks defined in a Makefile to build the finished program from its source code. The tarball you download usually doesn't include a finished Makefile. Instead it comes with a template called Makefile.in and the configure script produces a customized Makefile specific to your system
- Once you give the **make** command, it will run the Makefile in the pwd or root directory of package, which may further call other makefiles (if any) in other directories and hence all source files in package will be compiled. This may take some time depending on your system and the size of the software

# **Install Open-Source Software**

#### **\$ sudo make install**

●The install process copies the build program and its libraries and documentation to the correct locations. The program's binary(ies) are copied to a directory on your PATH, and the program's manual page(s) are copied to a directory on your MANPATH. Depending on where the software is being installed, you might need escalated permissions to do this step

## **Un-installing Open-Source Software**

- Makefile has many targets other than **install**, like **uninstall**, **clean** and **distclean**: **\$sudo make uninstall \$hello** No such file or directory **\$which hello \$man hello**
- No manual entry for hello

•The clean target can be used after the installation to remove all the object and executable files from the source directory **\$ make clean**

●Similarly, after installation if you want to remove all the files that were created by configure script

#### **\$ make distclean**

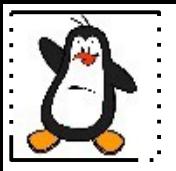

### **Packaging your software using GNU Autotools autoconf & automake**

## **Packaging s/w using GNU autotools**

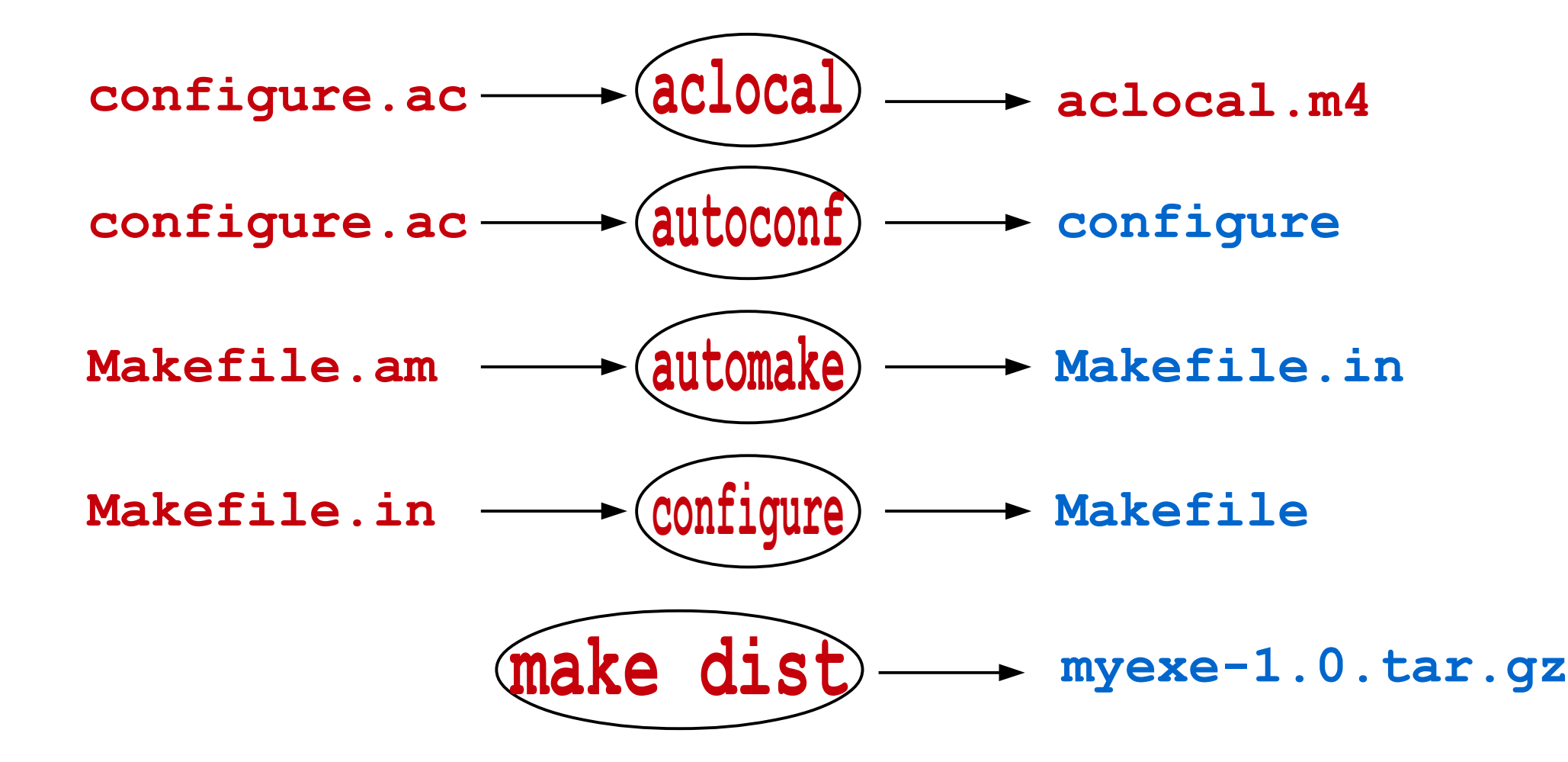

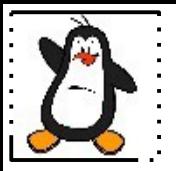

### **Packaging your software using cmake**

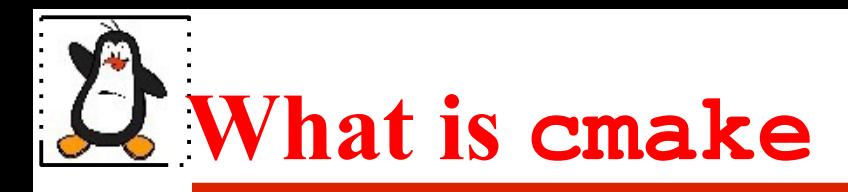

In the simplest possible words, CMake is a cross platform Makefile generator. It is an effort to develop a better way to configure, build and deploy complex softwares written in various languages, across many different platforms like Linux, \*UNICES, MacOS, MS Windows, iOS, Android,...

### **[https://cmake.org](https://cmake.org/)**

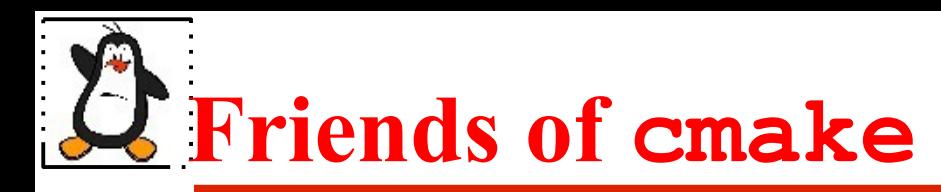

CMake has friends softwares that may be used on their own or together

- CMake: Build system generator
- CPack: Package generator used to create platformspecif c installers
- CTest: A test driver tool used to run regression tests
- CDash: A web application for displaying test results and performing continuous integration testing

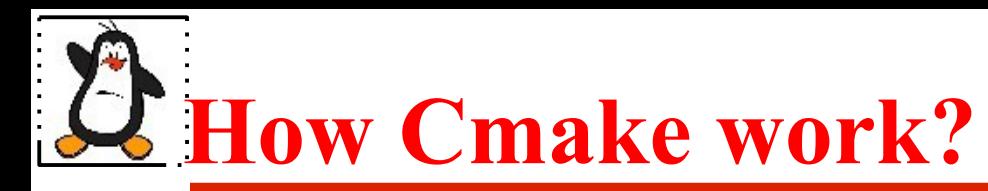

The CMake utility reads project description from a fle named CMakeLists.txt and generates a Build System for a Makef le project, Visual Studio project, Eclipse project, Xcode project, …

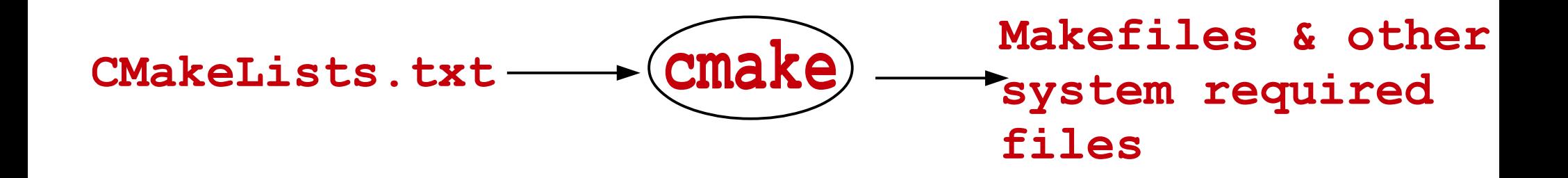

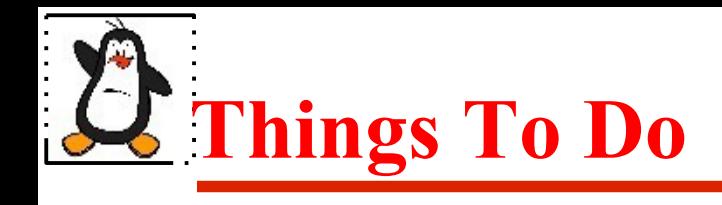

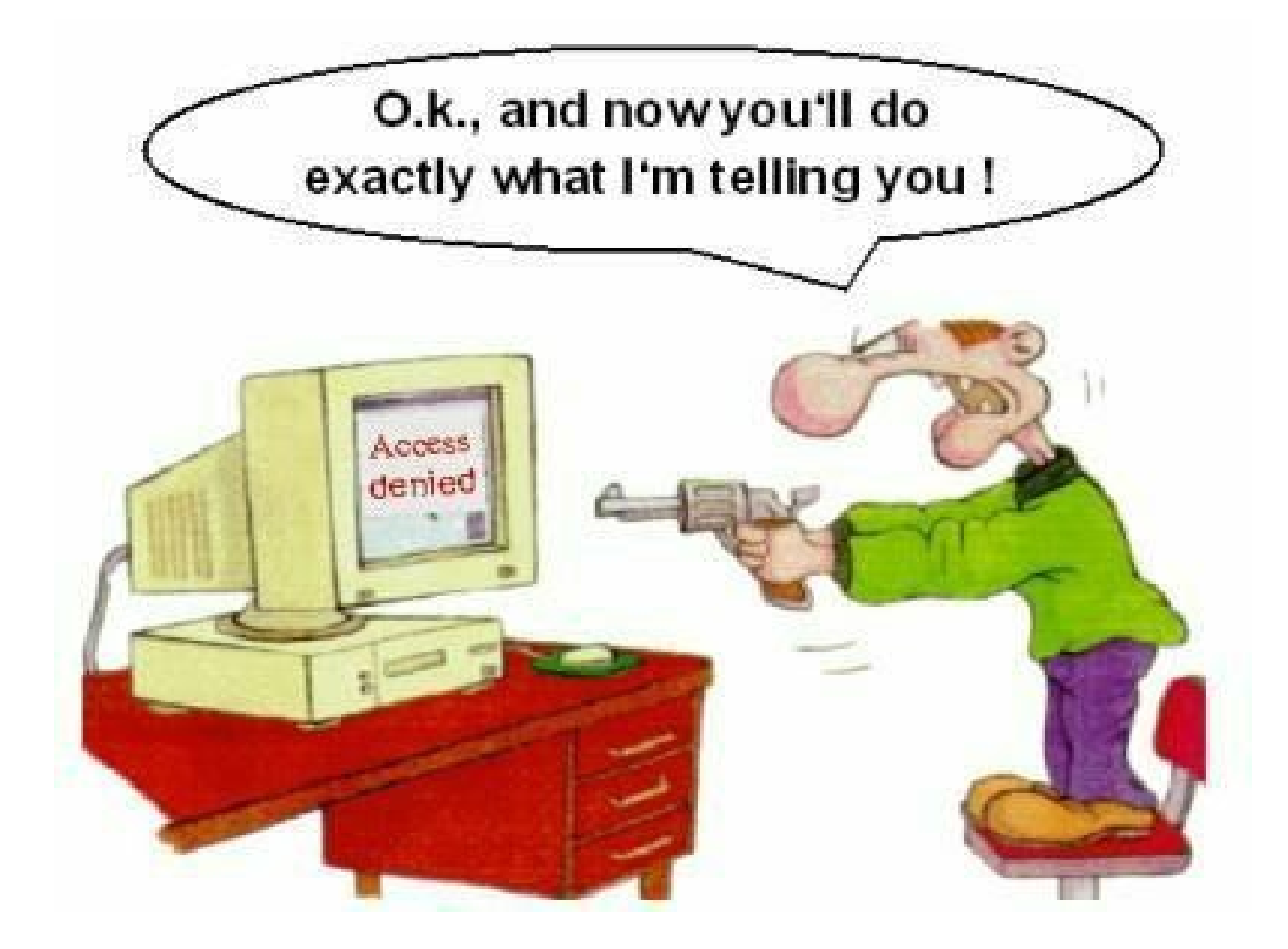

#### If you have problems visit me in counseling hours. . . .